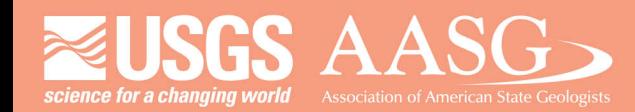

### **DIGITAL MAPPING TECHNIQUES 2023**

### The following was presented at DMT'23

av 21 - 24, 2023

The contents of this document are provisional

See Presentations and Proceedings from the DMT Meetings (1997-2023)

http://ngmdb.usgs.gov/info/dmt/

As the South Carolina Geological Survey (SCGS) enters its 198<sup>th</sup> year of operation, the importance of addressing its backlog of historical maps and drill logs has become increasingly evident. The process of scanning and digitizing paper products can be incredibly timeconsuming, depending on the complexity of the material at hand. Up until this point, all historic map digitization at SCGS has been done heads-up, by hand, click-by-click. Traditional raster-to-vector conversion tools have presented their own challenges in their inability to distinguish the desired features of a document (*ex. contact lines*) from the undesired ones (*ex. topographic lines, such as those that may be present in a basemap*). The process of digitizing drill logs has similar obstacles; of the logs that are handwritten, many are sloppy enough to be undetectable by traditional optical character recognition (OCR), and the wide variety of differently-formatted log sheets over the years rules out many options for automation. Spurred by the ongoing conversation surrounding artificial intelligence (AI) online and in the media, SCGS has explored a range of AI-driven tools with the potential to enhance our digitization workflow. The results, while imperfect, remain promising nonetheless.

# From Paper to AI: Improving Geologic Mapping Workflows Robert Clark, Jerry Krieger, and Darby DeBruhl — South Carolina Geological Survey

# Deep Learning

ArcGIS Pro's Deep Learning toolset, which was initially released in 2019 as a part of the Image Analyst extension, utilizes convolutional neural networks (CNNs) to perform various image analysis tasks. A CNN is a type of neural network specifically designed for processing and analyzing visual data that is inspired by the organization and functioning of the human brain. After being trained on a human-validated dataset with known outcomes, the CNN is able to recognize patterns within the training dataset and can use this knowledge to calculate the probability of a certain condition being true or untrue — even if it has never been encountered before. ArcGIS's Deep Learning toolset offers four major applications for this technology: object detection, object classification, pixel classification, and point cloud classification. The tools are commonly used to identify objects or group them into classes within the context of satellite or aerial imagery, such as when extracting building footprints or identifying certain types of structures. SCGS's application is slightly unique — single-band, monochromatic imagery does not make for ideal training data; however, in spite of this limitation, the model's results are surprisingly accurate.

## Preface

*Creating a pixel classification algorithm with ArcGIS Pro's Deep Learning toolset to digitize contact lines*

# Amazon Textract

Amazon Textract is an Optical Character Recognition service provided as part of the Amazon Web Services (AWS) suite of cloud computing platforms. Textract uses machine learning algorithms pooled from various AWS services to help extract text and structured data for various types of documents. What sets Textract apart is its ability to analyze documents that do not follow a predefined template, such as a form or simple set of paragraphs. Instead, it leverages machine learning to extract text and data that align with a user-specified query, including typed or handwritten text. This feature is particularly useful for scenarios like processing handwritten drill logs we have collected at the South Carolina Geological Survey.

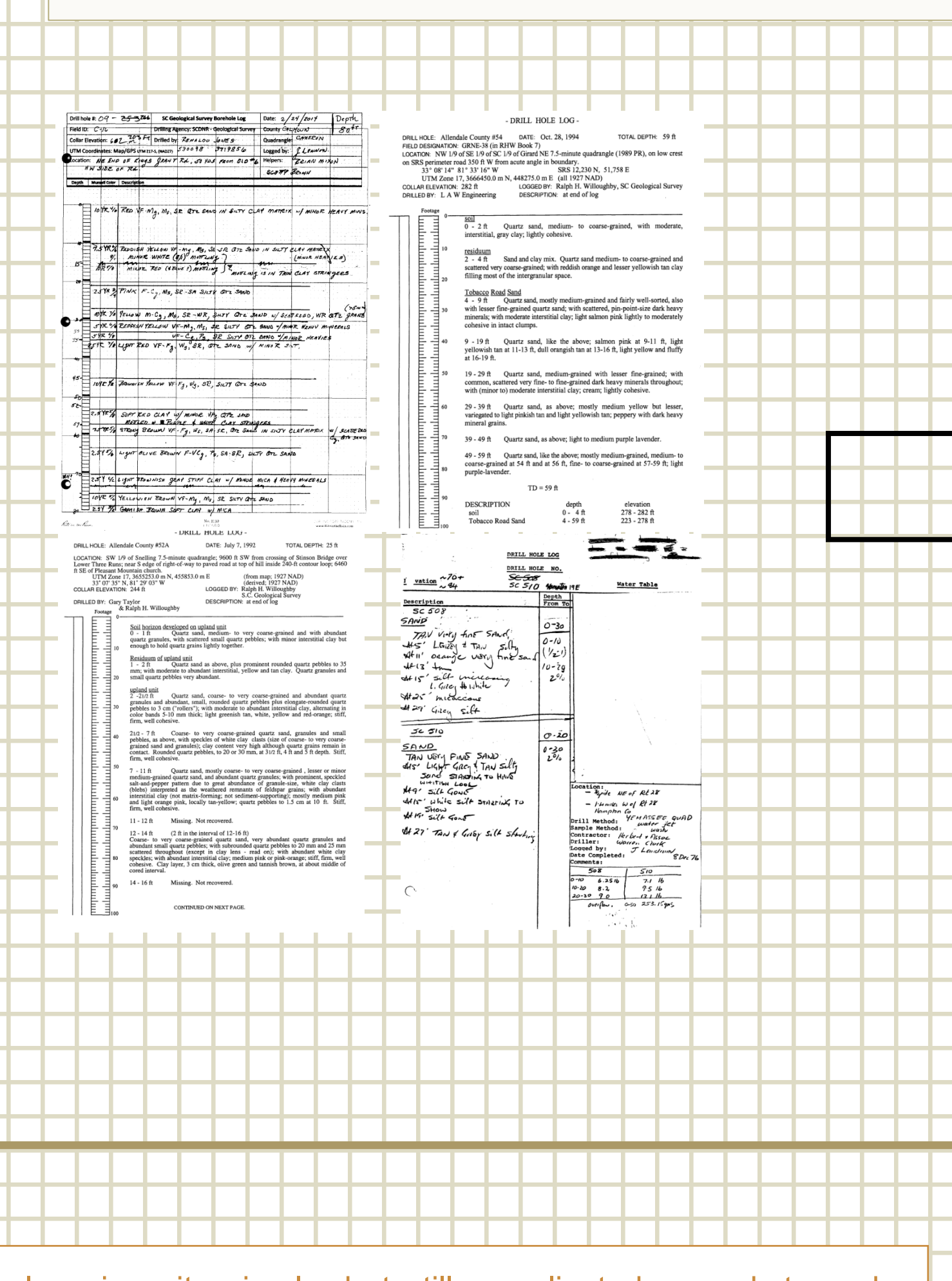

We found it massively beneficial to the reliability of the final model to take a few simple image processing steps with the training data before starting.

> **2.** Open the scanned map in an image processing program, such as Photoshop, and tweak the contrast and brightness of the image. Experimenting with the black point and posterize settings may also good results. There is no one-size-fits-all combination of filters that will be appropriate for every map; do whatever makes the contacts stand out as much as possible in the scan at hand.

The Lowndesville 7.5 minute quadrangle, located in western South Abbeville County, was digitized manually and used to train th model.

It is the only digitized part of a **larger ma series**; we planned est the efficacy of the finished model by digitizing the rest of series and comparing the result to Lowndesville.

MS-24 PLATE THE<br>GEOLOGIC MAP OF THE<br>LOWNDESVILLE QUADRANG EXPLANATION Mice Schist<br>SOUTHEAST FLANK ggn Granitoid Gneiss<br>hgn Amphibolite Cataclastic Rocks, Undifferent <u>phyl</u> Phyllonitic "Button" Mica Ss <u>g Metaquartzite</u><br>um Metaultramafite <u>l gan Granitoid Gneiss</u><br>I <u>mgb Metagabbro</u><br>I <u>mbst Metabasait</u><br>I <u>agn Amphibolite</u>

Compositional Layering-Strike and Foliction-Strike and Dip Slaty Cleavage-Strike and Dip Cataclastic Foliation-Strike and D Cateclastic Foliation-Strike and I<br>with Lineation  $\checkmark$  Cataclastic Zone Tectonic Slide

Not Necessarily In Prope Stratigraphic Position

Geology by Villard S. Griffin, Jr. with field<br>csalstance from Keith I. McConnel and

Stylistically speaking, the Lowndesville quadrangle is representative of many of our other **60s-era paper maps** — which could then be digitized with the finished model, if successful.

### 1. Processing the image

20/2014 Renaldo Jon

/4/2014|Renaldo Jone

14/2014 Renaldo Jone

/5/2014|Renaldo Jones

/3/2014|Renaldo Jones 27/2014|Joe Koch

ember 10. 1996l Garv Tavlor. Will Doar a7

21/2014 Renaldo Jones

/19/2014 Renaldo Jones

18-Jan-02 Gary Taylor, Joe Koch a 79 f

The workflow can be summarized as a three-step process, with each step creating the input for the next.

Before starting, the user should be aware that they need to manually install the required Deep Learning packages, which are updated with each ArcGIS release and are not automatically included in its initial software installation.

**1.** If not already done, scan the paper map, ensuring that the resolution and size of the scan match the images that are to be processed by the final model. Verify that the final raster has an 8-bit unsigned pixel type. It not, import it into ArcGIS and re-export it with the appropriate pixel type.

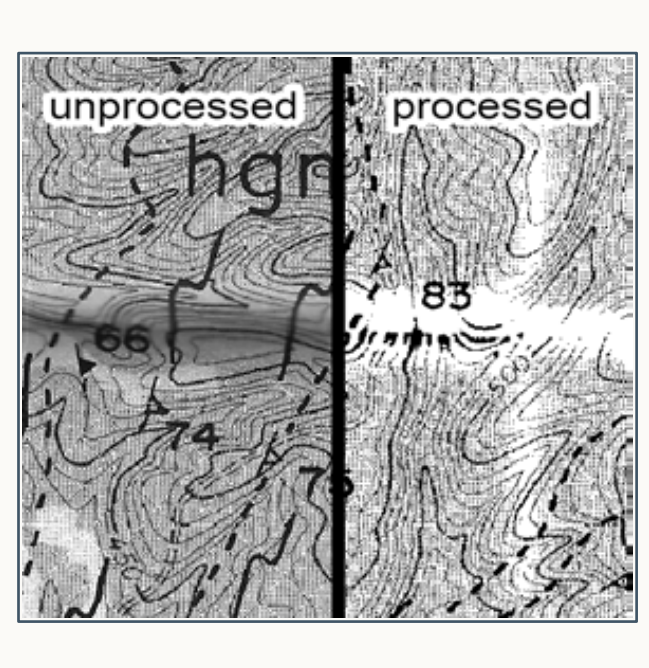

**4.** In the same feature class, create polygons for all other types of features in the original map you wish to classify, including undesired ones. For example, in the case of Lowndesville, these additional features included the map's margin, its quadrangle boundary, and everything that fell in the space between each contact (referred to as "noncontacts" in the attributed space table).

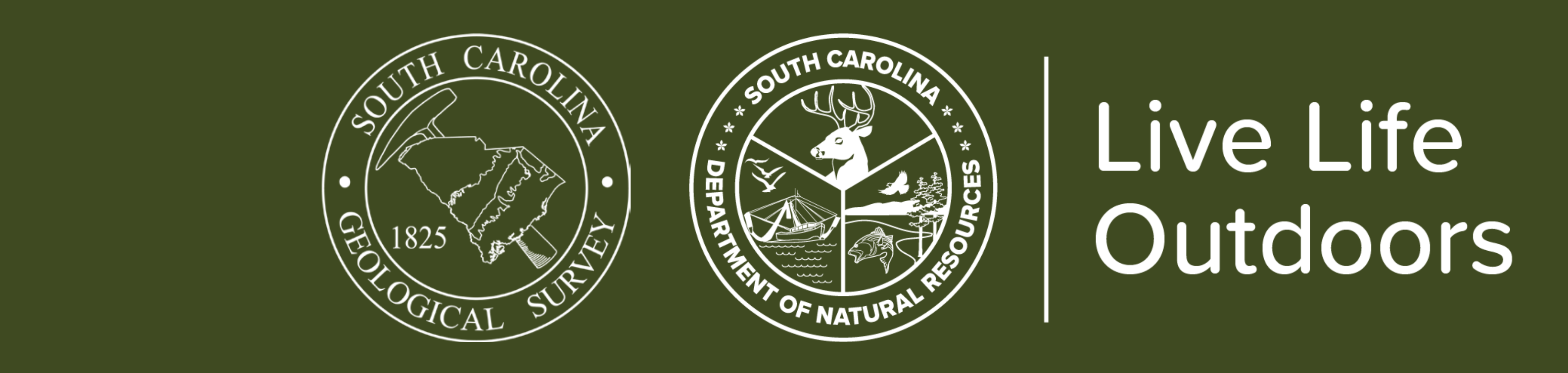

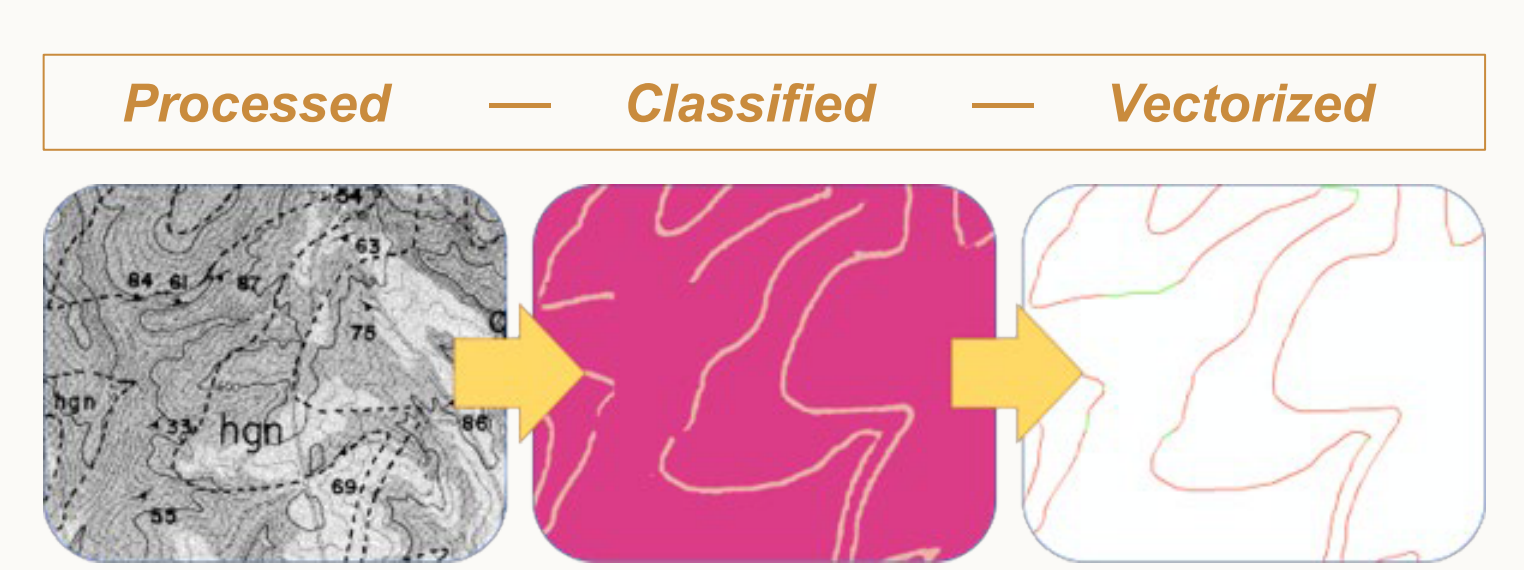

Its symbology is quite simple, but still complicated enough to make traditional raster-to-vector conversion tools impractical. Note the lack of variety in symbology — every contact line is dashed, with no visual distinction between certain, approximate, inferred, or concealed features. Compare this with the complexity of the basemap and surrounding features; the topography and roadway data overlaid on the map, as well as the orientation measurements and cataclastic zone markers, visually clutter the image in a way that would have previously required a human's input to parse. The combination of these circumstances makes deep learning a suitable solution.

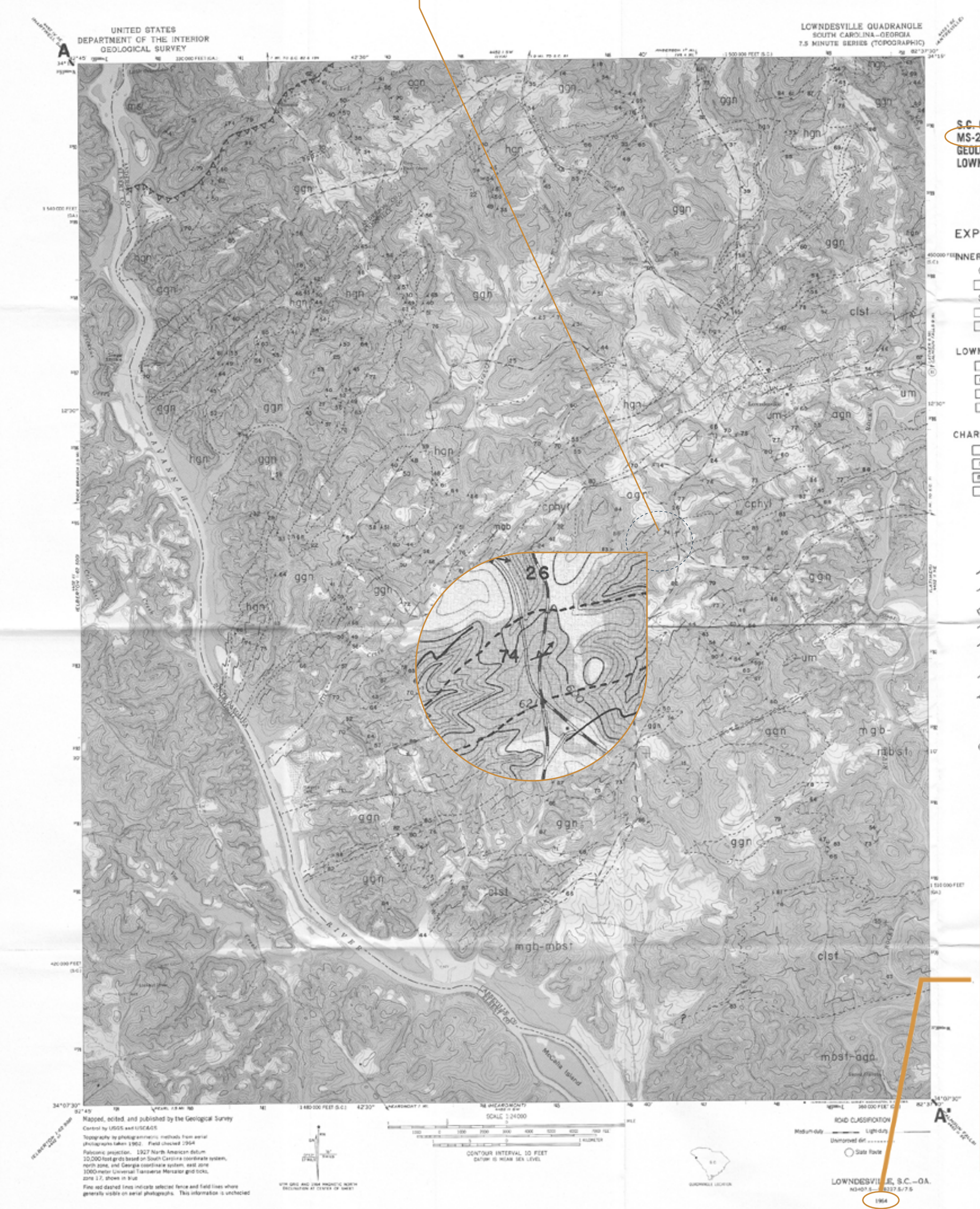

 $6 \vert 09 - 256 \vert$ 

 $9|09-263$ 

8 09-264

 $14|09-253$ 

5 38-396

5 09-260

26 09-252

27 09-258

| Clarendon County #

 $\vert$  output6

spreadsheet below.

*What is the drill hole number?*

*What is the date?*

*Who was it drilled by?*

*What is the elevation?*

*What are the UTM coordinate numbers?*

*Who was it logged by?*

*What is the description of the location?*

**3.** Georeference the raster and digitize the contacts in the training dataset. If starting from line features, apply a buffer to convert the lines into polygons, ensuring that all pixels of the feature are well within the polygon boundaries. In the Lowndesville quadrangle, a 10m buffer was adequate to cover the entire line in most areas of the map.

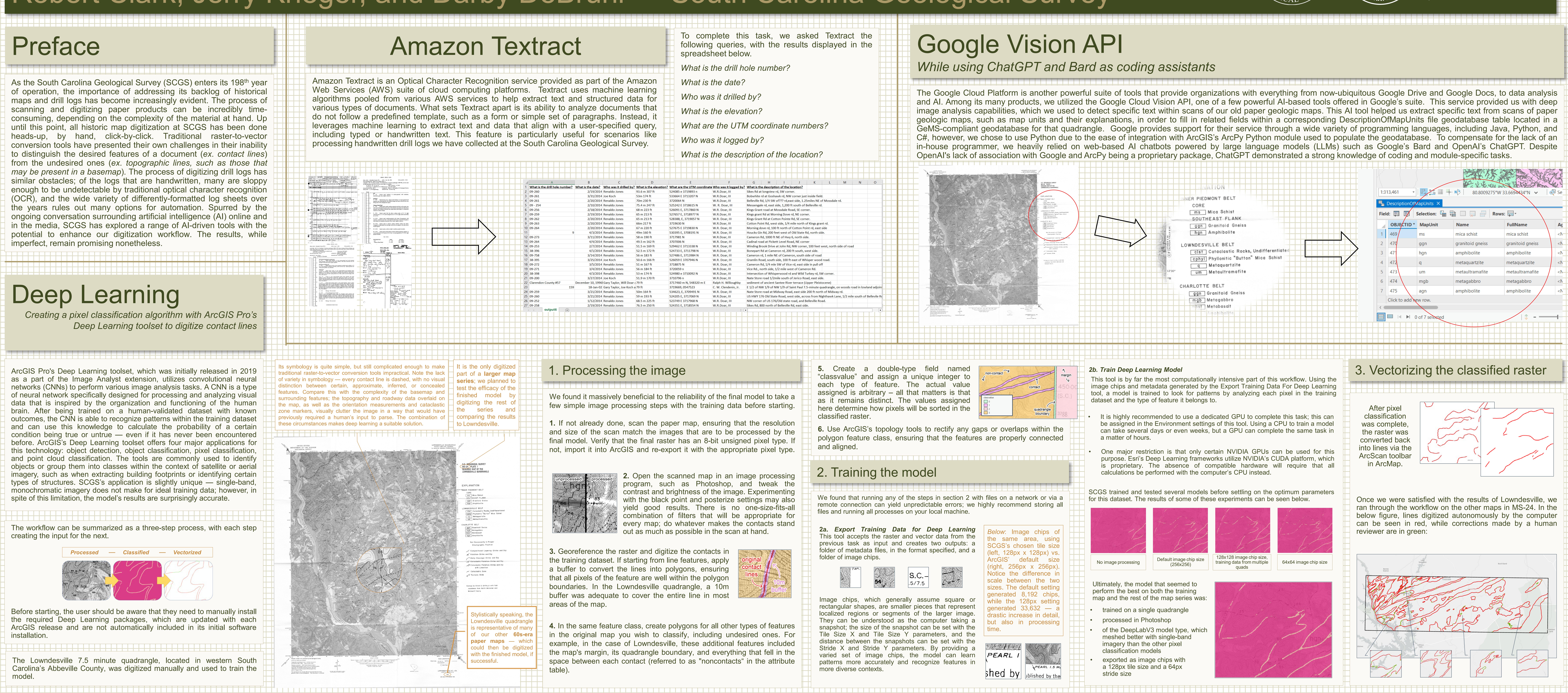